ALFONSI Martin SOULIER Anthony VAHAPATA Sylvain VICARD Axel

### Scénario de ronde d'une veilleuse avec tablette.

Marie l'aide-soignante de nuit vient de finir les transmissions avec les infirmières de jour. Elle prépare alors son charriot et prend sa tablette tactile. Ce support numérique contient toutes les informations médicales, consignes et informations particulières dont elle peut avoir besoin pour prendre en charge chacun des résidents. Ces informations ont été rentrées par les médecins et autres professionnels de santé. De plus, grâce à sa tablette, l'aide soignante peut immédiatement être alertée si une personne âgée est en situation de risque (sortie de chambre, déambulation nocturne, baisse de la tension artérielle, etc.) ou a un problème (chute, malaise, bradycardie, etc.)

Marie commence alors sa ronde pour rendre visite aux résidents et distribuer leurs médicaments. N'ayant pas reçu d'informations particulières sur un patient à visiter en priorité, et n'ayant aucune alerte sur sa tablette, elle se dirige vers *la chambre 1*. Avant de rentrer dans cette chambre, elle souhaite consulter les informations médicales du patient afin de se rappeler si le patient a plutôt des problèmes d'autonomie ou d'indépendance. Pour cela, sur l'écran d'accueil [écran chambres] qui présente dans sa partie gauche, la liste des alertes actuelles et dans sa partie droite, l'ensemble des chambres de chaque étage. Marie clique directement la chambre qui l'intéresse avec son doigt. A partir de là, un nouvel écran apparait, avec toujours dans la partie gauche, l'ensemble des alertes actuelles. C'est la partie droite de cet écran qui va intéresser Marie. Dans cette partie se trouve en haut le nom du résident, et en dessous, un onglet « Informations personnelles », un onglet « Prise de médicaments » et un onglet « Historique des alertes ». L'onglet « Informations personnelles » est l'onglet ouvert par défaut. Elle peut y retrouver l'âge de la personne, son genre, et l'ensemble de ses suivis médicaux classés par date [écran Dupont info]. Après avoir consulté les informations médicales, l'aide soignante clique sur l'onglet « Prise de médicaments » pour connaitre les médicaments à distribuer au patient [écran Dupont médicaments]. Enfin elle clique sur l'onglet « Historique des alertes » pour consulter les antécédents du résident en termes d'alerte [écran Historique des alertes].

Une fois toutes les informations nécessaires recueillis Marie retourne sur la page d'accueil en appuyant sur le bouton « home » en haut à droite de l'écran. La professionnelle de santé rentre donc dans la *chambre 1* pour visiter le résident et lui donner ses médicaments.

#### *Phase d'alerte*

Cependant, au moment où elle fini de donner ses médicaments au résident, une alerte sonore se fait entendre. Marie comprend qu'un problème vient d'arriver. Etant à l'intérieur d'une chambre et concentrée sur sa prise en charge, elle n'a pas pu entendre un cri particulier ou un appel à l'aide d'un résident. Mais en consultant sa tablette, elle voit directement qui a eu un problème, dans quelle chambre et quel est le type de problème [écran d'accueil alerte]. Sans la tablette, elle aurait mis plus de temps avant de se rendre compte de la survenue du problème. Et même si elle avait pu entendre un bruit indicateur, la localisation du problème aurait été beaucoup plus lente sans tablette.

Marie constate que le résident de *la chambre 2* a fait un malaise. Marie se dirige alors tout de suite vers la chambre en question. En rentrant dans la chambre, elle voit le résident à terre. Elle vérifie alors si ce dernier est conscient. Heureusement, la personne répond aux sollicitations verbales de l'aide soignante. Elle vérifie si le résident présente une fracture ou une douleur particulière. Apparemment rien de grave à signaler. Marie clique alors sur l'encadré contenant l'alerte prise en charge. Ce clique fait apparaitre l'écran « *Alerte chambre 2* » écran [écran alerte chambre 2]. Cet écran va permettre à Marie de consulter les recommandations du médecin, de rentrer des remarques et de signaler que l'alerte a bien été traitée. Conformément aux consignes du médecin, Marie allonge la personne et contact le médecin d'astreinte.

Marie est soulagée ; elle a pu rapidement et efficacement prendre en charge un problème.

## Description de la présentation

- 1. Présentation des écrans sur tablette via l'application « pop »
- 2. Evocations sur l'écran d'accueil
- 3. Essais avec des tâches suivant le scénario précédent
- 4. Verbalisation de l'utilisateur
- 5. Entretien/questionnaire pour avoir un retour utilisateur

Durant la présentation, nous prendrons également des notes sur la facilité qu'ont les utilisateurs à utiliser nos différentes fonctions.

# Annexe

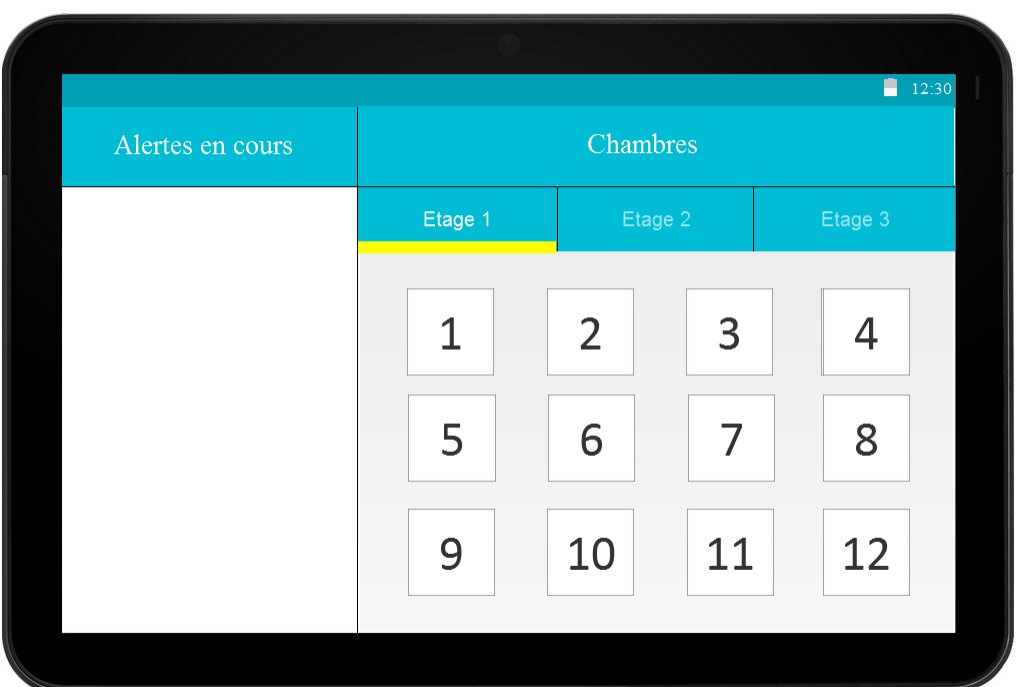

#### Ecran chambres

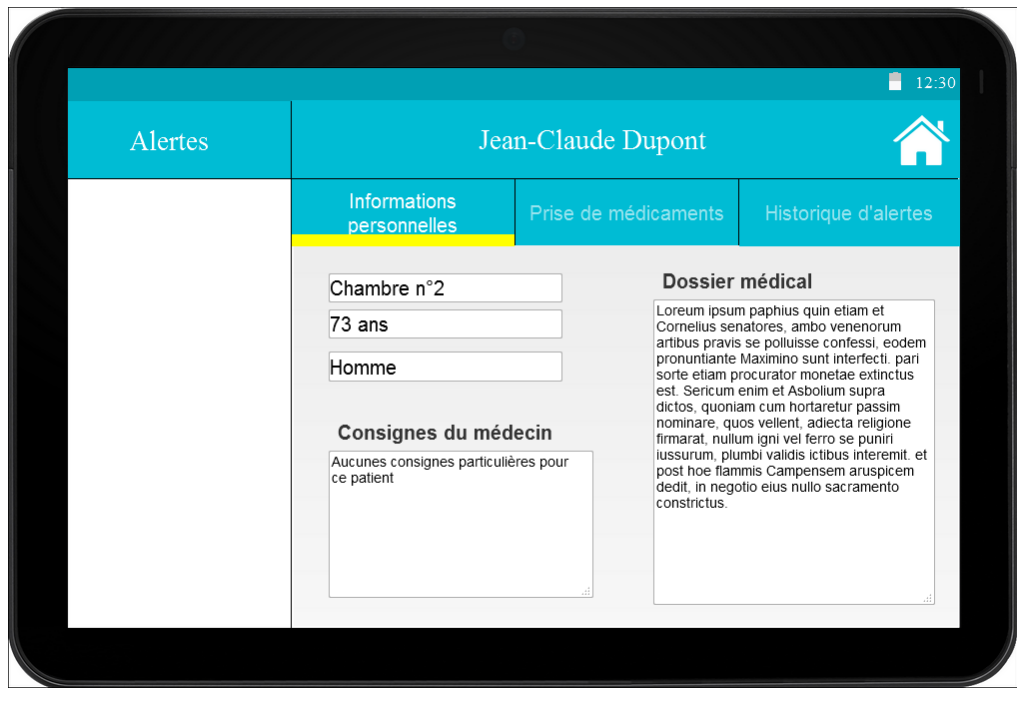

Ecran Dupont info

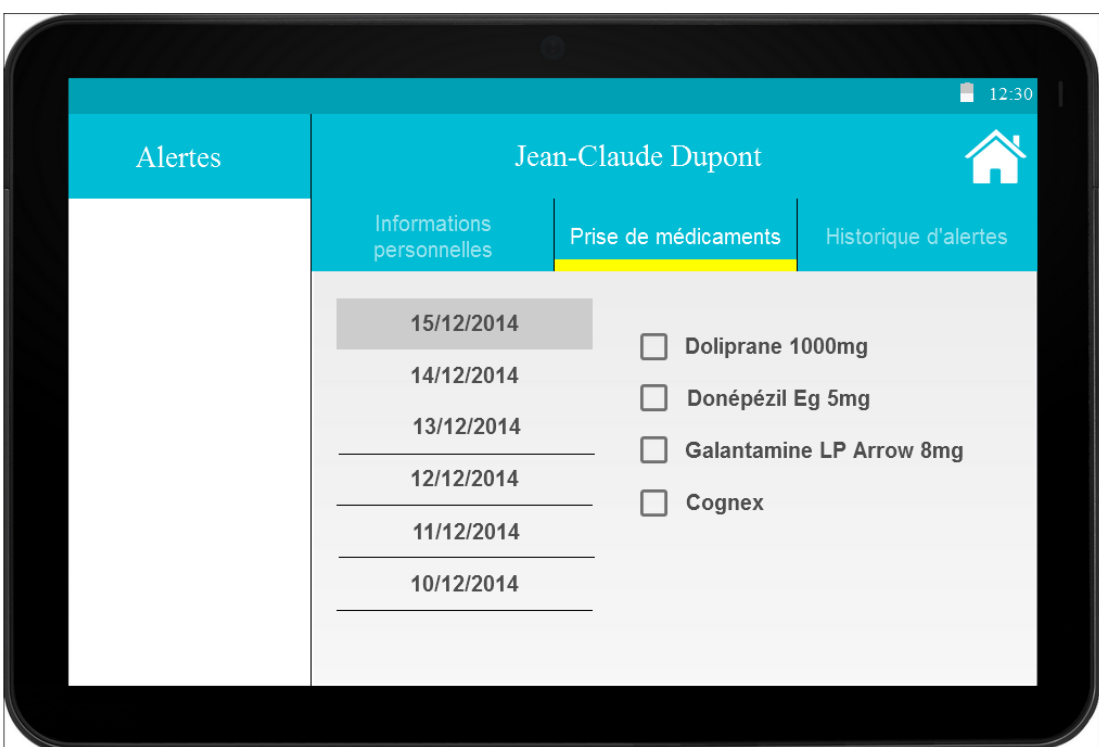

#### Ecran Dupont médicaments

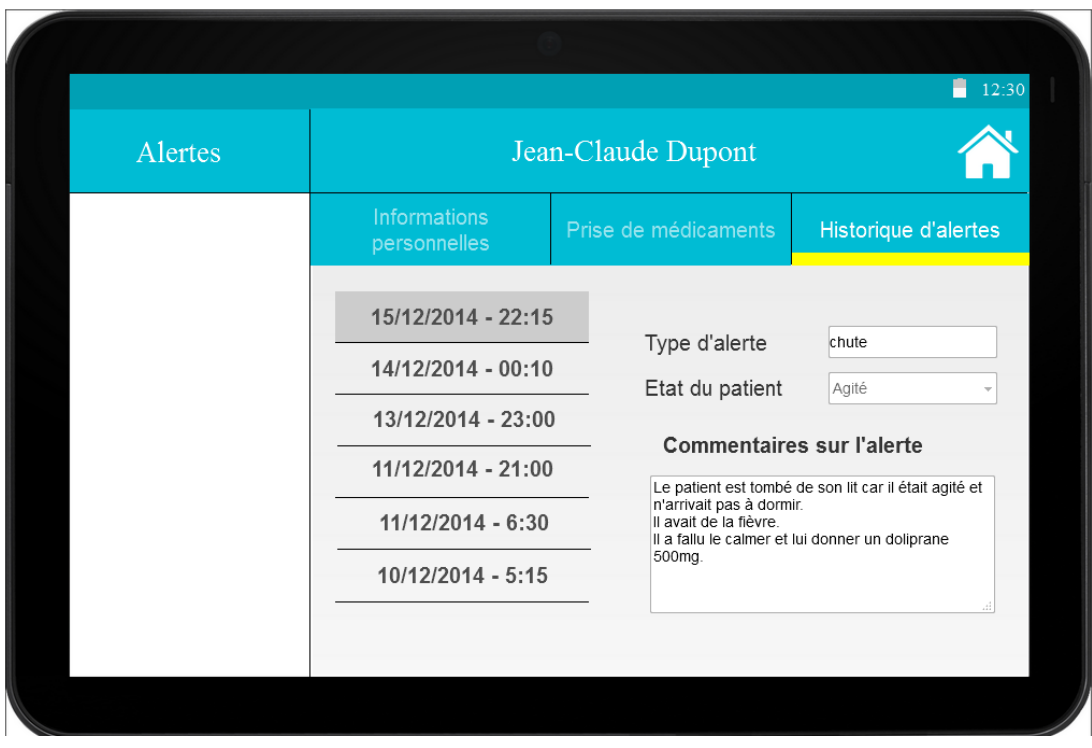

Ecran Dupont historique des alertes

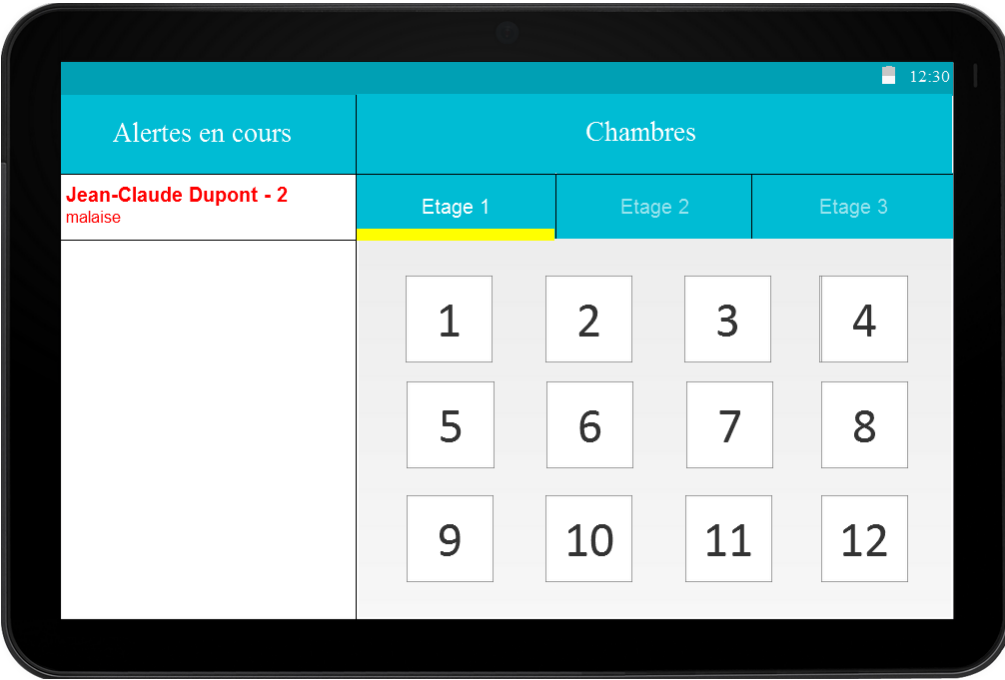

#### Ecran d'accueil alerte

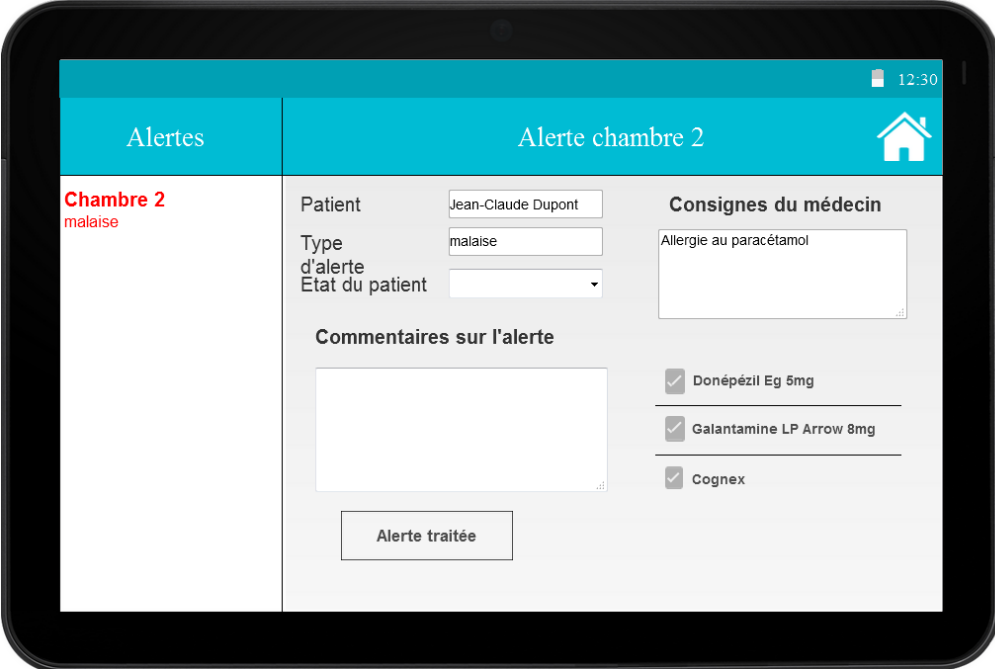

#### Ecran alerte chambre 2